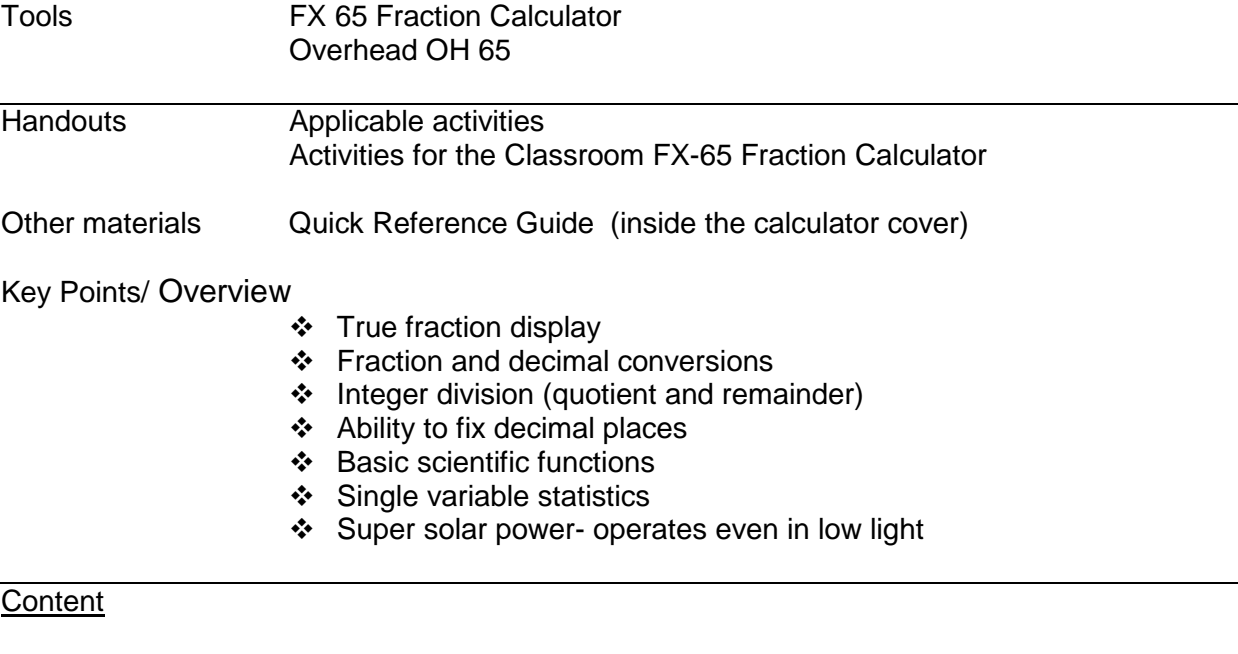

Display Indicators

#### Display Set Up

Basic Arithmetic Calculations

Basic Functions and Operations Basic Calculations Fraction calculations and simplification Percent calculations Default angle unit setting and conversions Powers and roots Internal Rounding

#### **Probability**

Random number generation Permutations and combinations **Factorials** 

#### Memory

Memory Calculations Constant Memory Calculations

#### **Trigonometry**

Trigonometric/Inverse Trigonometric Functions Hyperbolic/ Inverse Hyperbolic Functions Coordinate Conversion Logarithmic Functions

#### **Statistics**

Entering and analyzing statistical data

### **Display Indicators**

The display window has many indicators that will be displayed when a certain function is performed. Alternatively, it may also show the status of a setting. The following is a list of the display indicators along with a description:

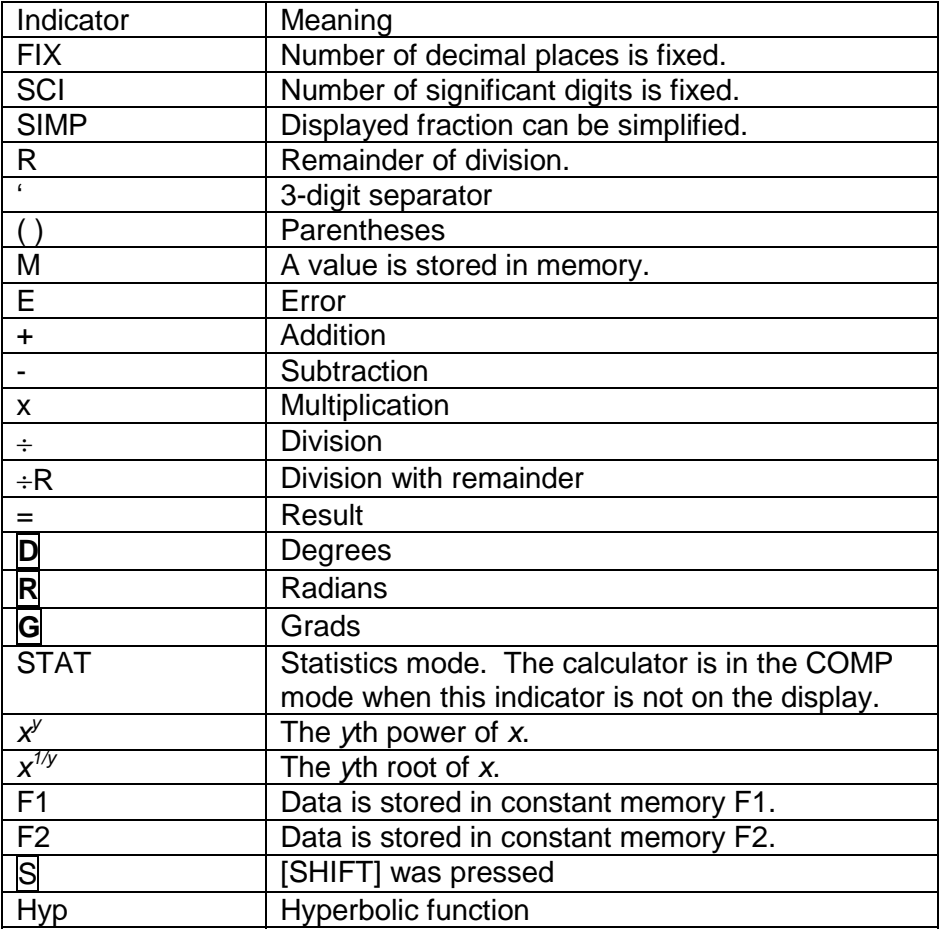

## **Display Set Up**

The FX-65 allows you to change the display format for the following: Fixed number decimal places Number of significant digits in scientific notation

Engineering notation mode

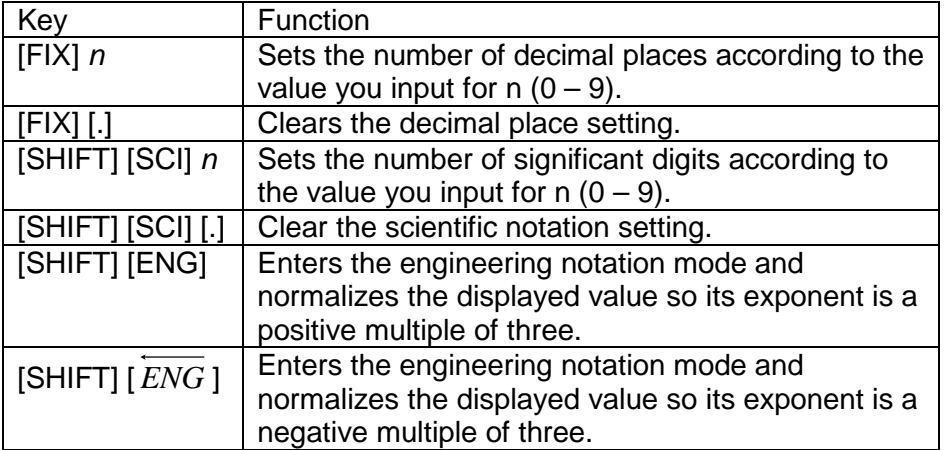

### **Basic Arithmetic Calculations**

### **Basic Functions and Operations**

The following are the basic functions and operations of the calculator.

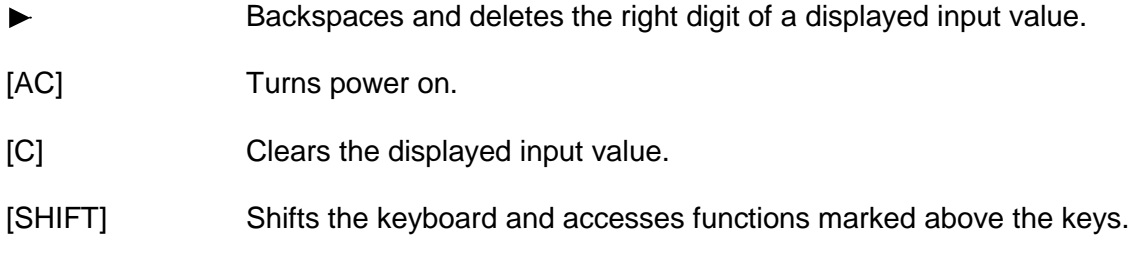

Note: There is no power off key. The calculator automatically turns off about six minutes after you finish using it.

#### **Basic Calculations**

Be sure to press [AC] when beginning a new calculation.

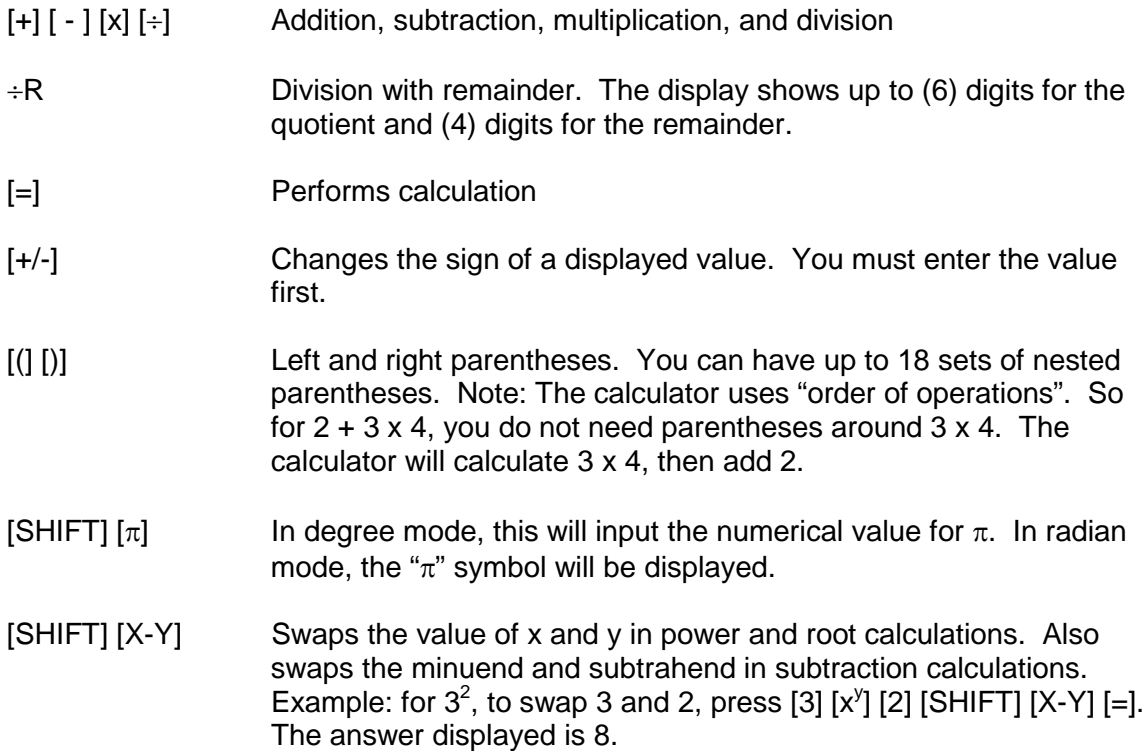

## Fraction calculations and simplification

- You can perform addition, subtraction, multiplication, and division.
- The result of a calculation that mixes fractions and decimal values is displayed as a decimal value.
- Using the [b/c] key, you can enter a fraction with up to 4 digits in both the numerator and denominator.
- Results can have up to four digits each for integer, numerator, and denominator. If any part is longer, value is displayed as decimal with error symbol E.

Be sure to press [AC] when beginning a new calculation.

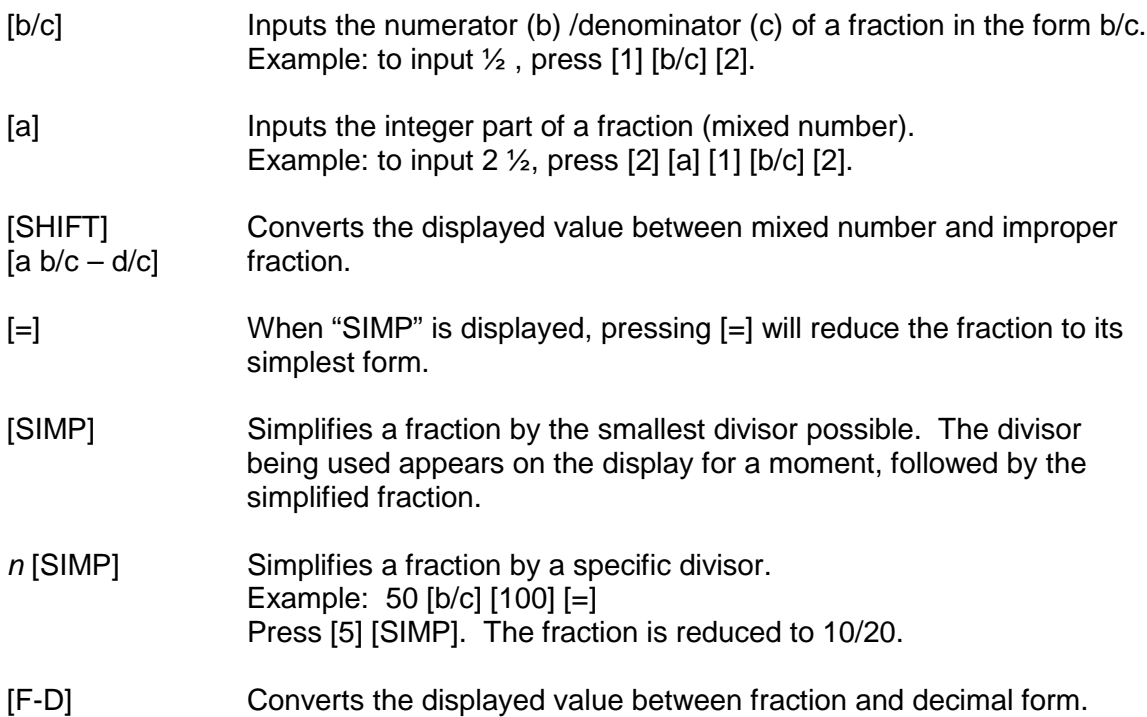

#### Percent calculations

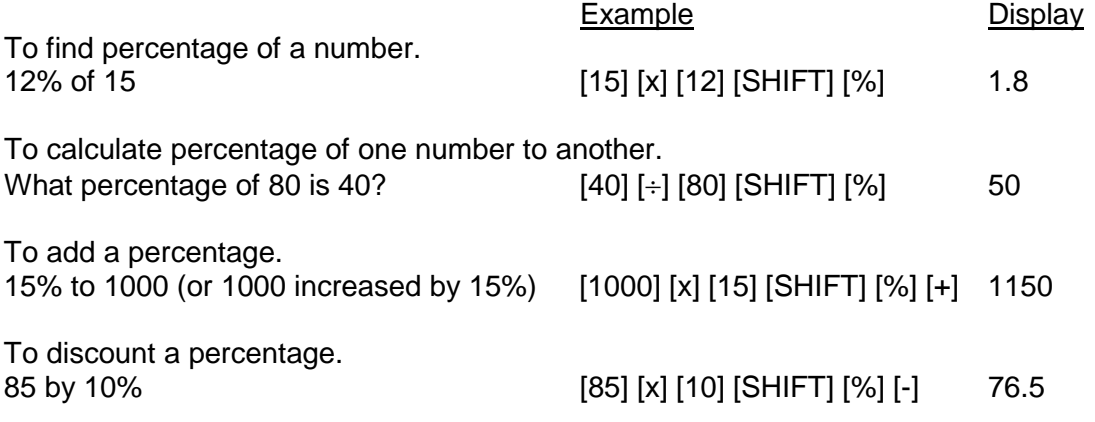

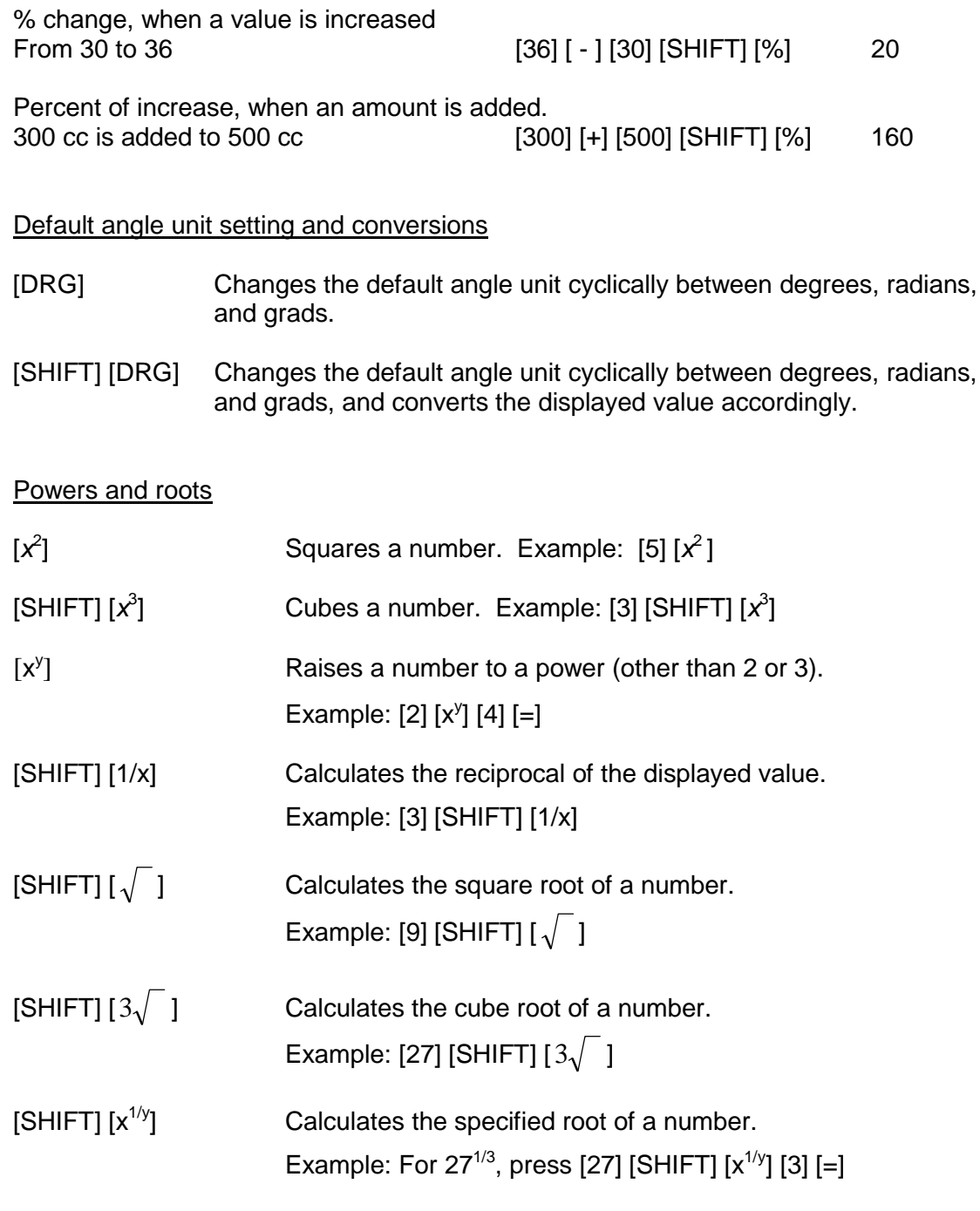

**Internal Rounding** 

Calculates internal rounding based on the number of decimal places you have on the display. For example, set the calculator to 3 fixed decimal places.

Press [200] [÷] [7] [=] Press [SHIFT] [RND]. This will truncate the number at 3 decimal places. Press [x] [14] [=] (The answer displayed is 399.994).

## **Probability**

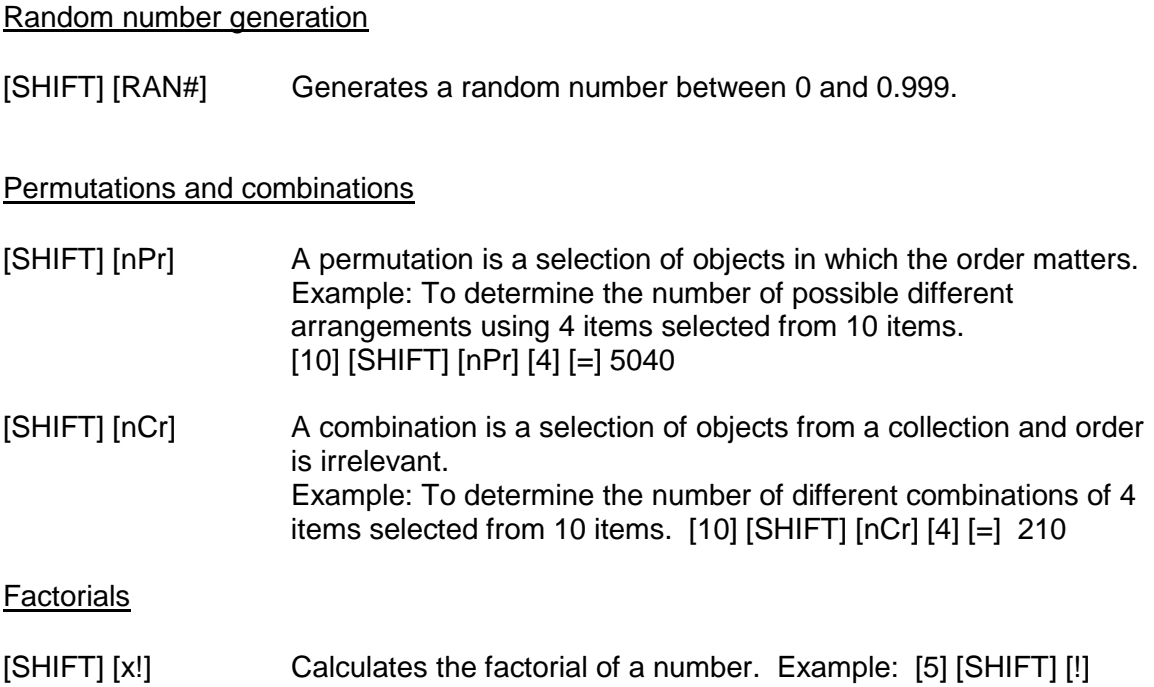

#### **Memory**

#### Memory Calculations

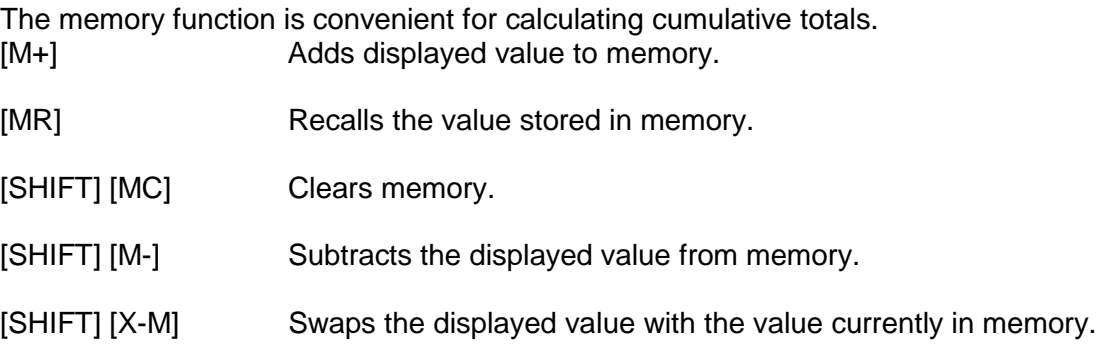

### Constant Memory Calculations

A pair of constant memories let you store operators and values. Once stored, a value and operator can be recalled with the touch of a key as necessary.

- Arithmetic operators  $(+, -, x, \div)$ , power, and root operations can be stored in constant memory.
- An error will occur if you try to store only an operator or only a value.
- You can store data in constant memory immediately after pressing the [AC] key.
- Storing data to a memory that already contains data replaces the old data with the new.

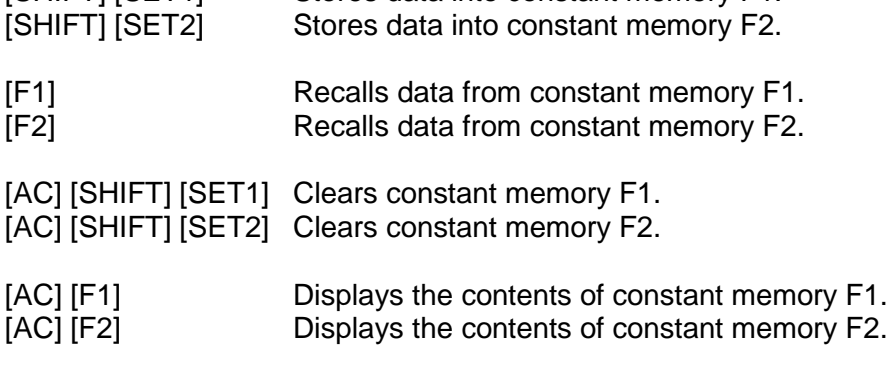

[SHIFT] [SET1] Stores data into constant memory F1.

Examples:

To store x 123 in constant memory F1: [AC] [x] [123] [SHIFT] [SET1] To use constant memory (multiply by 123): [AC] [2] [F1]

## **Trigonometry**

Be sure to select the angle unit (D, R, G) you want to use before beginning a calculation.

Trigonometric/Inverse Trigonometric Functions

To calculate the sine, cosine, or tangent of the displayed angle. Example (in degree mode):  $[30]$   $[sin]$   $(= .5)$ 

To calculate the arcsine, arccosine, or arctangent. Example (in degree mode):  $[.5]$  [SHIFT]  $[sin]$  (= 30)

Hyperbolic/ Inverse Hyperbolic Functions

To calculate the hyperbolic sine, cosine, or tangent of the displayed angle. Example (in degree mode): [3.6] [hyp] [sin]

To calculate the hyperbolic arcsine, arccosine, or arctangent of the displayed angle. Example (in degree mode):  $[30]$  [hyp]  $[SHIFT]$  [sin  $^{-1}$ ]

#### Coordinate Conversion

You can convert between rectangular and polar coordinates. Make sure you are using the correct angle unit (D, R, G) before starting your calculation.

[SHIFT] [R-P] Rectangular to polar coordinate conversion

[SHIFT] [P-R] Polar to rectangular coordinate conversion

[SHIFT] [X-Y] Use this operation to switch between the two coordinates produced by the conversion operation. Example: To convert polar coordinates ( $r = 2$ ,  $\theta = 60$ ) to rectangular coordinates (x, y). [2]  $[SHIFT]$   $[PP-R]$   $[60]$   $[=]$   $\qquad$  This gives you the x value. [SHIFT] [X-Y] This gives you the y value.

## Logarithmic Functions

You can find logarithms, natural logarithms, and antilogarithms.

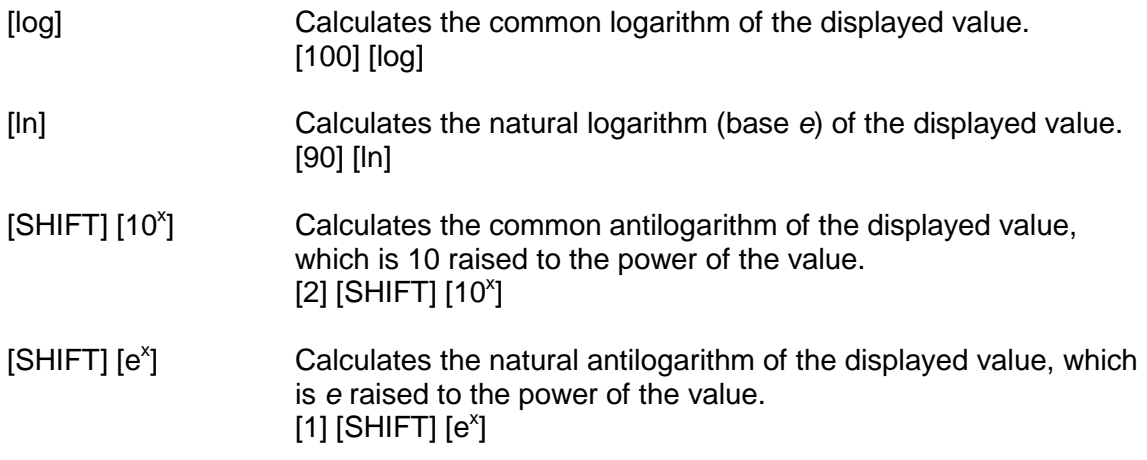

### **Statistics**

#### Entering and analyzing statistical data

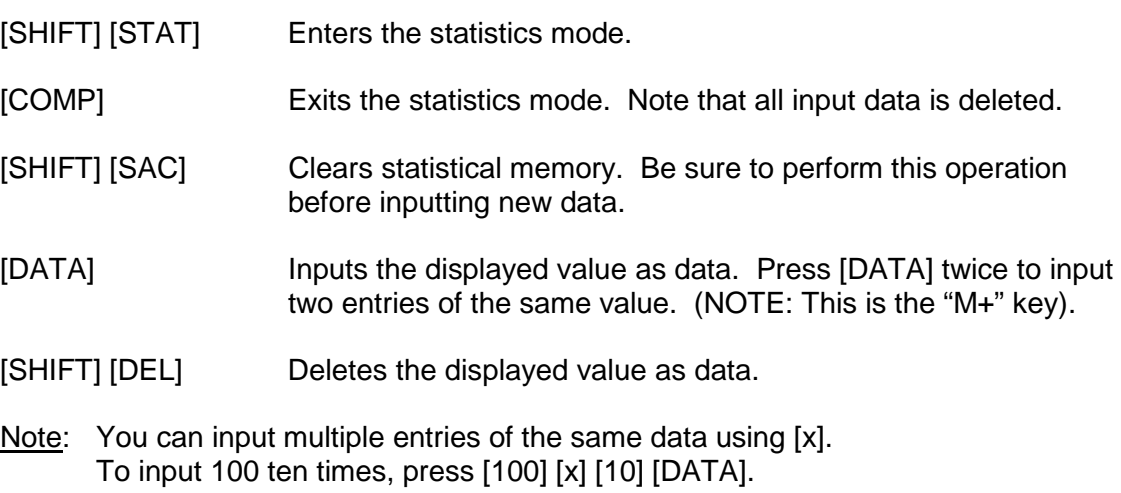

After entering data, you can retrieve the following values:

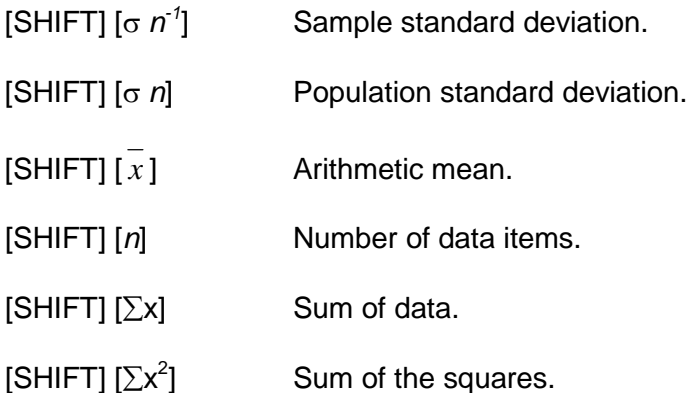

Free Manuals Download Website [http://myh66.com](http://myh66.com/) [http://usermanuals.us](http://usermanuals.us/) [http://www.somanuals.com](http://www.somanuals.com/) [http://www.4manuals.cc](http://www.4manuals.cc/) [http://www.manual-lib.com](http://www.manual-lib.com/) [http://www.404manual.com](http://www.404manual.com/) [http://www.luxmanual.com](http://www.luxmanual.com/) [http://aubethermostatmanual.com](http://aubethermostatmanual.com/) Golf course search by state [http://golfingnear.com](http://www.golfingnear.com/)

Email search by domain

[http://emailbydomain.com](http://emailbydomain.com/) Auto manuals search

[http://auto.somanuals.com](http://auto.somanuals.com/) TV manuals search

[http://tv.somanuals.com](http://tv.somanuals.com/)